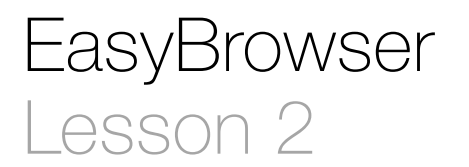

### **Description**

Add a web view component to the interface and enable the button to open a page in the web view.

#### Learning Outcomes

- Practice different means of establishing and inspecting action connections between the view and controller.
- Practice connecting outlet connections between the view and controller.
- Discover how UIWebView components open web pages using NSURLRequest objects.

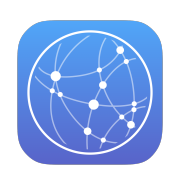

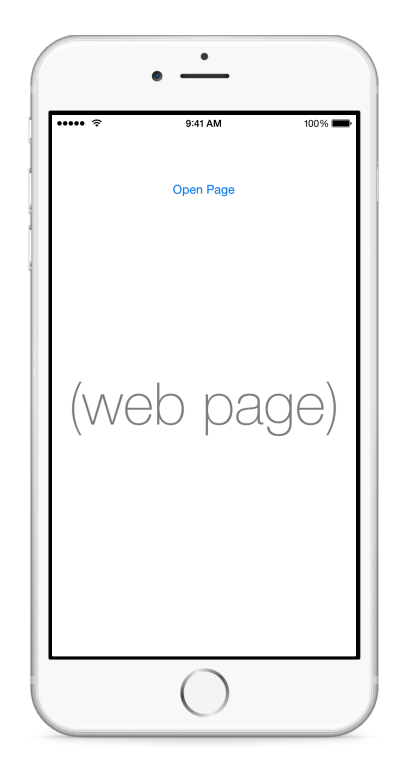

### **Vocabulary**

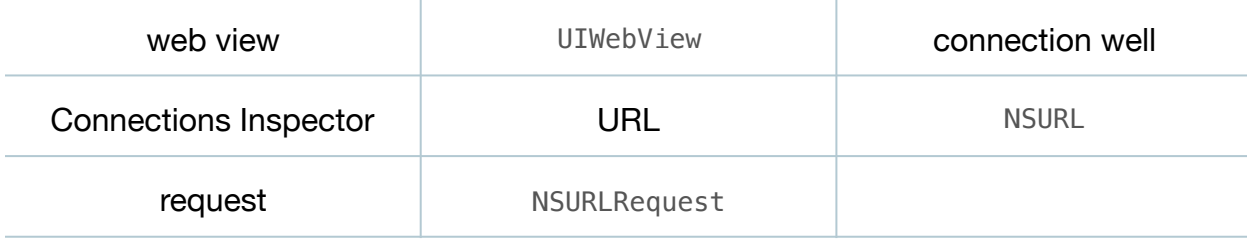

#### **Materials**

• **EasyBrowser Lesson 2** Xcode project

### **Opening**

How can we view Web content within our app itself?

## Agenda

- Using Interface Builder, change the button label to **Open Page**.
- Using the Object Library (**⌥⌘L**), drag a Web View object onto the center of the interface.
- Set constraints to horizontally center the web view; to pin its bottom space to the bottom layout guide; to pin its top space to the button; and to pin its left and right edges to the container margin.
- Resize the web view to occupy most of the interface, and update the constraints using the menu item *Editor > Resolve Auto Layout Issues > Update Constraints* (**⇧⌘=**).
- Using the Assistant Editor (**⌥⌘↩**), rename the controller method openPageInSafari: to openPage:.
- Discuss why the connection well next to the method turns hollow.
- Using Interface Builder, Control-click the button, and delete the existing connection from the button's *Touch Up Inside* event to the nonexistent openPageInSafari: action.
- With the Assistant Editor (**⌥⌘↩**) open, drag a connection from the hollow connection well next to the openPage: method to the button.
- With the button selected, open the Connections Inspector (**⌥⌘6**), and verify the new connection.
- Using Interface Builder and the Assistant Editor (**⌥⌘↩**), create an outlet property for the web view in the ViewController class.

```
@IBOutlet weak var webView: UIWebView!
```
- Discuss the different ways of establishing connections between views and controllers.
- Using the Xcode Documentation and API Reference (**⇧⌘0**), explore the UIWebView class reference and the loadRequest: method.
- Update the implementation of openPage:.

```
@IBAction func openPage(sender: UIButton) {
    if let url = NSURL(string: "http://developer.apple.com") {
       let request = NSURLRequest(URL: url)
       webView.loadRequest(request)
    }
}
```
- Explain how an NSURLRequest represents the network request that a UIWebView makes to a web server to retrieve a web page.
- Run the app (**⌘R**), and tap the button to demonstrate the loading of the page.
- Discuss how the web view content does not fit entirely within the size of the web view.
- Using Interface Builder, select the web view component, open the Attributes Inspector (**⌥⌘4**), and check the **Scales Page to Fit** attribute.
- Run the app (**⌘R**), tap the button, and observe how the web content fits within the web view.
- Demonstrate **⌥**-clicking the iOS Simulator to simulate two touches to zoom, pan or scroll the web content within the web view.

# **Closing**

What does the iOS Simulator's *Hardware > Device* menu enable us to do?

### Modifications and Extensions

• Extract the string literal for the web page URL into a configuration item within an app preferences **.plist** file, and use the NSUserDefaults API to obtain the web page URL within openPage:.

### **Resources**

[UIKit User Interface Catalog: Web Views https://developer.apple.com/library/ios/](https://developer.apple.com/library/ios/documentation/UserExperience/Conceptual/UIKitUICatalog/UIWebView.html) documentation/UserExperience/Conceptual/UIKitUICatalog/UIWebView.html

[Xcode Overview: Build a User Interface https://developer.apple.com/library/ios/](https://developer.apple.com/library/ios/documentation/ToolsLanguages/Conceptual/Xcode_Overview/edit_user_interface.html) documentation/ToolsLanguages/Conceptual/Xcode\_Overview/ edit user interface.html

[Creating an Action Connection https://developer.apple.com/library/ios/recipes/](https://developer.apple.com/library/ios/recipes/xcode_help-IB_connections/chapters/CreatingAction.html) xcode\_help-IB\_connections/chapters/CreatingAction.html

[Creating an Outlet Connection https://developer.apple.com/library/ios/recipes/](https://developer.apple.com/library/ios/recipes/xcode_help-IB_connections/chapters/CreatingOutlet.html) xcode\_help-IB\_connections/chapters/CreatingOutlet.html

[UIWebView Class Reference https://developer.apple.com/library/ios/documentation/](https://developer.apple.com/library/ios/documentation/UIKit/Reference/UIWebView_Class/index.html) UIKit/Reference/UIWebView\_Class/index.html

[NSURL Class Reference https://developer.apple.com/library/ios/documentation/](https://developer.apple.com/library/ios/documentation/Cocoa/Reference/Foundation/Classes/NSURL_Class/) Cocoa/Reference/Foundation/Classes/NSURL\_Class/

NSURLRequest Class Reference https://developer.apple.com/library/ios/ [documentation/Cocoa/Reference/Foundation/Classes/NSURLRequest\\_Class/](https://developer.apple.com/library/ios/documentation/Cocoa/Reference/Foundation/Classes/NSURLRequest_Class/index.html) index.html

Apple URL Scheme Reference http://developer.apple.com/library/ios/ [featuredarticles/iPhoneURLScheme\\_Reference/Introduction/Introduction.html](http://developer.apple.com/library/ios/featuredarticles/iPhoneURLScheme_Reference/Introduction/Introduction.html)

[The Swift Programming Language: Optional Binding https://developer.apple.com/](https://developer.apple.com/library/ios/documentation/Swift/Conceptual/Swift_Programming_Language/TheBasics.html#//apple_ref/doc/uid/TP40014097-CH5-ID333) library/ios/documentation/Swift/Conceptual/Swift\_Programming\_Language/ TheBasics.html#//apple\_ref/doc/uid/TP40014097-CH5-ID333